# Contents

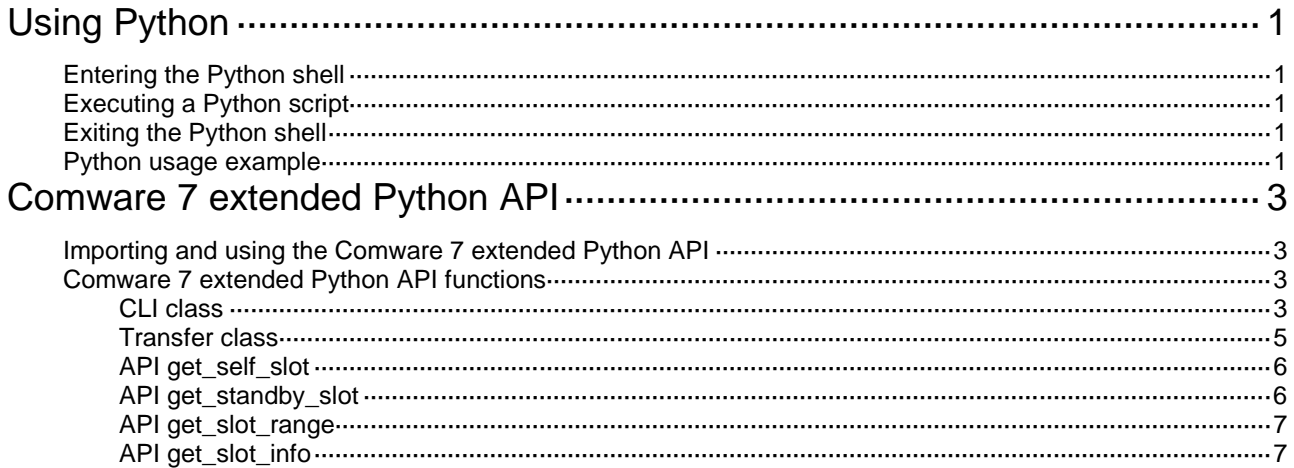

# <span id="page-1-0"></span>**Using Python**

Comware 7 provides a built-in Python interpreter that supports the following items:

- Python 2.7 commands.
- Python 2.7 standard API.
- Comware 7 extended API. For more information about the Comware 7 extended API, see ["Comware 7 extended Python API](#page-3-0)*.*"
- Python scripts. You can use a Python script to configure the system.

# <span id="page-1-1"></span>Entering the Python shell

To use Python commands and APIs, you must enter the Python shell.

To enter the Python shell:

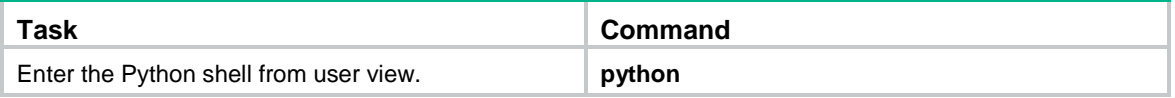

# <span id="page-1-2"></span>Executing a Python script

Execute a Python script in user view.

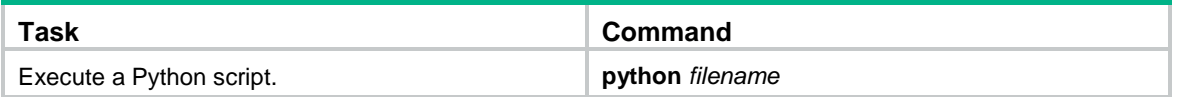

# <span id="page-1-3"></span>Exiting the Python shell

Execute this command in the Python shell.

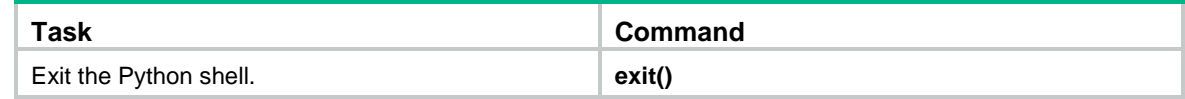

# <span id="page-1-4"></span>Python usage example

# **Network requirements**

Use a Python script to perform the following tasks:

- Download configuration files **main.cfg** and **backup.cfg** to the device.
- Configure the files as the main and backup configuration files for the next startup.

#### **Figure 1 Network diagram**

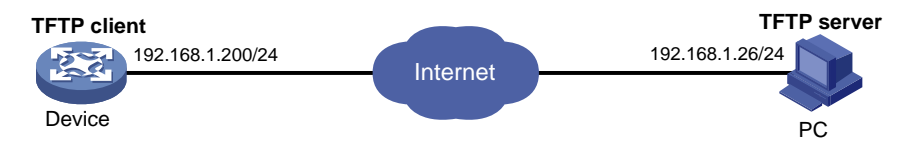

## **Usage procedure**

# Use a text editor on the PC to configure Python script **test.py** as follows:

#!usr/bin/python import comware

comware.Transfer('tftp', '192.168.1.26', 'main.cfg', 'flash:/main.cfg') comware.Transfer('tftp', '192.168.1.26', 'backup.cfg', 'flash:/backup.cfg') comware.CLI('startup saved-configuration flash:/main.cfg main ;startup saved-configuration flash:/backup.cfg backup')

#### # Use TFTP to download the script to the device.

<Sysname> tftp 192.168.1.26 get test.py

#### # Execute the script.

```
<Sysname> python flash:/test.py
<Sysname>startup saved-configuration flash:/main.cfg main
Please wait...... Done.
<Sysname>startup saved-configuration flash:/backup.cfg backup
Please wait...... Done.
```
### **Verifying the configuration**

#### # Display startup configuration files.

```
<Sysname> display startup
Current startup saved-configuration file: flash:/startup.cfg
Next main startup saved-configuration file: flash:/main.cfg
Next backup startup saved-configuration file: flash:/backup.cfg
```
# <span id="page-3-0"></span>**Comware 7 extended Python API**

The Comware 7 extended Python API is compatible with the Python syntax.

# <span id="page-3-1"></span>Importing and using the Comware 7 extended Python API

To use the Comware 7 extended Python API, you must import the API to Python.

Use either of the following methods to import and use the Comware 7 extended Python API:

• Use **import comware** to import the entire API and use **comware.***API* to execute an API. For example, to use the extended API **Transfer** to download file **test.cfg** from TFTP server 192.168.1.26:

```
<Sysname> python
Python 2.7.3 (default)
[GCC 4.4.1] on linux2
Type "help", "copyright", "credits" or "license" for more information.
>>> import comware
>>> comware.Transfer('tftp', '192.168.1.26', 'test.cfg', 'flash:/test.cfg', user='', 
password='')
```
<comware.Transfer object at 0xb7eab0e0>

• Use **from comware import** *API* to import an API and use *API* to execute the API.

For example, to use the extended API **Transfer** to download file **test.cfg** from TFTP server 192.168.1.26:

```
<Sysname> python
Python 2.7.3 (default)
[GCC 4.4.1] on linux2
Type "help", "copyright", "credits" or "license" for more information.
>>> from comware import Transfer
>>> Transfer('tftp', '192.168.1.26', 'test.cfg', 'flash:/test.cfg', user='', 
password='')
```
<comware.Transfer object at 0xb7e5e0e0>

# <span id="page-3-2"></span>Comware 7 extended Python API functions

# <span id="page-3-3"></span>CLI class

# **CLI**

Use **CLI** to execute Comware 7 CLI commands and create CLI objects.

# **Syntax**

**CLI**(*command*='', *do\_print*=True)

# Parameters

*command*: Specifies the commands to be executed. To enter multiple commands, use a space and a semicolon (;) as the delimiter. To enter a command in a view other than user view, you must first enter

the commands used to enter the view. For example, you must enter **'system-view ;local-user test class manage'** to execute the **local-user test class manage** command.

*do\_print*: Specifies whether to output the execution result:

- **True**—Outputs the execution result. This value is the default.
- **False**—Does not output the execution result.

#### Usage guidelines

This API supports only Comware commands. It does not support Linux, Python, or Tcl commands.

#### Returns

CLI objects

## Examples

#### # Add a local user named **test**.

```
<Sysname> python
Python 2.7.3 (default)
[GCC 4.4.1] on linux2
Type "help", "copyright", "credits" or "license" for more information.
>>> import comware
>>> comware.CLI('system-view ;local-user test class manage')
```
#### Sample output

```
<Sysname> system-view
System View: return to User View with Ctrl+Z.
[Sysname] local-user test class manage
New local user added.
<comware.CLI object at 0xb7f680a0>
```
#### **get\_output**

Use **get\_output** to get the output from executed commands.

#### **Syntax**

# **CLI.get\_output()**

# Returns

Output from executed commands

# Examples

#### # Add a local user and get the output from the command.

```
<Sysname> python
Python 2.7.3 (default)
[GCC 4.4.1] on linux2
Type "help", "copyright", "credits" or "license" for more information.
>>> import comware
>>> c = comware.CLI('system-view ;local-user test class manage', False)
>>> c.get_output()
```
#### Sample output

['<Sysname>system-view', 'System View: return to User View with Ctrl+Z.', '[Sysname]local-user test class manage', 'New local user added.']

# <span id="page-5-0"></span>Transfer class

# **Transfer**

Use **Transfer** to download a file from a server.

## **Syntax**

**Transfer**(*protocol*='', *host*='', *source*='', *dest*='', *vrf*='',*login\_timeout*=10, *user*='', *password*='')

# Parameters

*protocol*: Specifies the protocol used to download a file:

- **ftp**—Uses FTP.
- **tftp**—Uses TFTP.
- **http**—Uses HTTP.

*host*: Specifies the IP address of the remote server.

*source*: Specifies the name of the file to be downloaded from the remote server.

*dest*: Specifies a name for the downloaded file.

*vrf*: Specifies the MPLS L3VPN instance to which the remote server belongs. This argument represents the VPN instance name, a case-sensitive string of 1 to 31 characters. If the server belongs to the public network, do not specify this argument.

*login timeout*: Specifies the timeout for the operation, in seconds. The default is 10.

*user*: Specifies the username for logging in to the server.

*password*: Specifies the login password.

### Returns

Transfer object

### Examples

#### # Download file **test.cfg** from TFTP server 192.168.1.26.

```
<Sysname> python
Python 2.7.3 (default)
[GCC 4.4.1] on linux2
Type "help", "copyright", "credits" or "license" for more information.
>>> import comware
>>> comware.Transfer('tftp', '192.168.1.26', 'test.cfg', 'flash:/test.cfg', user='', 
password='')
```
# Sample output

<comware.Transfer object at 0xb7f700e0>

#### **get\_error**

Use **get\_error** to get the error information from the download operation.

# **Syntax**

#### **Transfer.get\_error()**

### Returns

Error information (if there is no error information, **None** is returned)

### Examples

# Download file **test.cfg** from TFTP server 1.1.1.1 and get the error information from the operation.

```
<Sysname> python
Python 2.7.3 (default)
[GCC 4.4.1] on linux2Type "help", "copyright", "credits" or "license" for more information.
>>> import comware
>>> c = comware.Transfer('tftp', '1.1.1.1', 'test.cfg', 'flash:/test.cfg', user='', 
password='')
>>> c.get_error()
```
## Sample output

"Timeout was reached"

# <span id="page-6-0"></span>API get\_self\_slot

# **get\_self\_slot**

Use **get\_self\_slot** to get the member ID of the master device.

### **Syntax**

#### **get\_self\_slot()**

### Returns

A list object in the format of [-1,*slot-number*]. The *slot-number* indicates the member ID of the master device.

# Examples

# Get the member ID of the master device.

```
<Sysname> python
Python 2.7.3 (default)
[GCC 4.4.1] on linux2Type "help", "copyright", "credits" or "license" for more information.
>>> import comware
>>> comware.get_self_slot()
```
### Sample output

 $[-1,1]$ 

# <span id="page-6-1"></span>API get\_standby\_slot

# **get\_standby\_slot**

Use **get\_standby\_slot** to get the member IDs of the subordinate devices.

**Syntax** 

```
get_standby_slot()
```
# Returns

A list object in one of the following formats:

- []-The IRF fabric does not have a subordinate device.
- [[-1,*slot-number*]]—The IRF fabric has only one subordinate device.
- [[-1,*slot-number1*],[-1,*slot-number2*],...]—The IRF fabric has multiple subordinate devices.

The *slot-number* arguments indicate the member IDs of the subordinate devices.

## Examples

# Get the member IDs of the subordinate devices.

```
<Sysname> python
Python 2.7.3 (default)
[GCC 4.4.1] on linux2Type "help", "copyright", "credits" or "license" for more information.
>>> import comware
>>> comware.get_standby_slot()
```
# Sample output

 $[[-1, 1], [-1, 2]]$ 

# <span id="page-7-0"></span>API get\_slot\_range

# **get\_slot\_range**

Use **get slot range** to get the supported IRF member ID range.

### **Syntax**

### **get\_slot\_range()**

### Returns

A dictionary object in the format of {'MaxSlot': *max-slot-number*, 'MinSlot': *min-slot-number* }. The *max-slot-number* argument indicates the maximum member ID. The *min-slot-number* argument indicates the minimum member ID.

### Examples

# Get the supported IRF member ID range.

```
<Sysname> python
Python 2.7.3 (default)
[GCC 4.4.1] on linux2
Type "help", "copyright", "credits" or "license" for more information.
>>> import comware
>>> comware. get_slot_range()
```
### Sample output

{'MaxSlot': 20, 'MinSlot': 1}

# <span id="page-7-1"></span>API get\_slot\_info

# **get\_slot\_info**

Use **get slot info** to get information about a member device.

# **Syntax**

### **get\_slot\_info()**

### Returns

A dictionary object in the format of {'Slot': *slot-number*, 'Status': '*status*', 'Chassis': *chassis-number*, 'Role': '*role*', 'Cpu': *CPU-number* }. The *slot-number* argument indicates the member ID of the device. The *status* argument indicates the status of the member device. The *chassis-number* and *CPU-number* arguments are fixed at 0. The *role* argument indicates the role of the member device.

# Examples

# Get information about a member device.

```
<Sysname> python
Python 2.7.3 (default)
[GCC 4.4.1] on linux2
Type "help", "copyright", "credits" or "license" for more information.
>>> import comware
>>> comware.get_slot_info(1)
```
# Sample output

```
{'Slot': 1, 'Status': 'Normal', 'Chassis': 0, 'Role': 'Master', 'Cpu': 0}
```